## THE COMMON APPLICATION

A step by step guide to Completing the Common Application

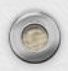

 $\bigcap$ 

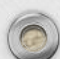

# The Common Application

#### **What is the Common App?**

The Common Application allows you to fill out an application once and send your application to several schools. *Not all schools accept the Common App*. Some schools are Common App exclusive and require you to apply only via the Common App. Other schools are Common App optional or do not accept the Common App. Those schools will have their own applications online.

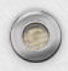

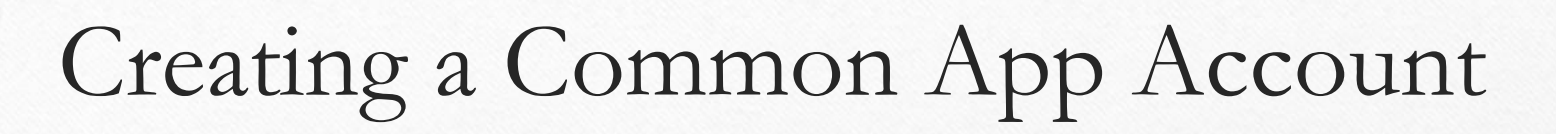

## Begin your application here (for 2018-2019): [Common App](https://apply.commonapp.org/createaccount)

Be sure to confirm the college you are applying to accepts the Common App!

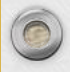

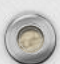

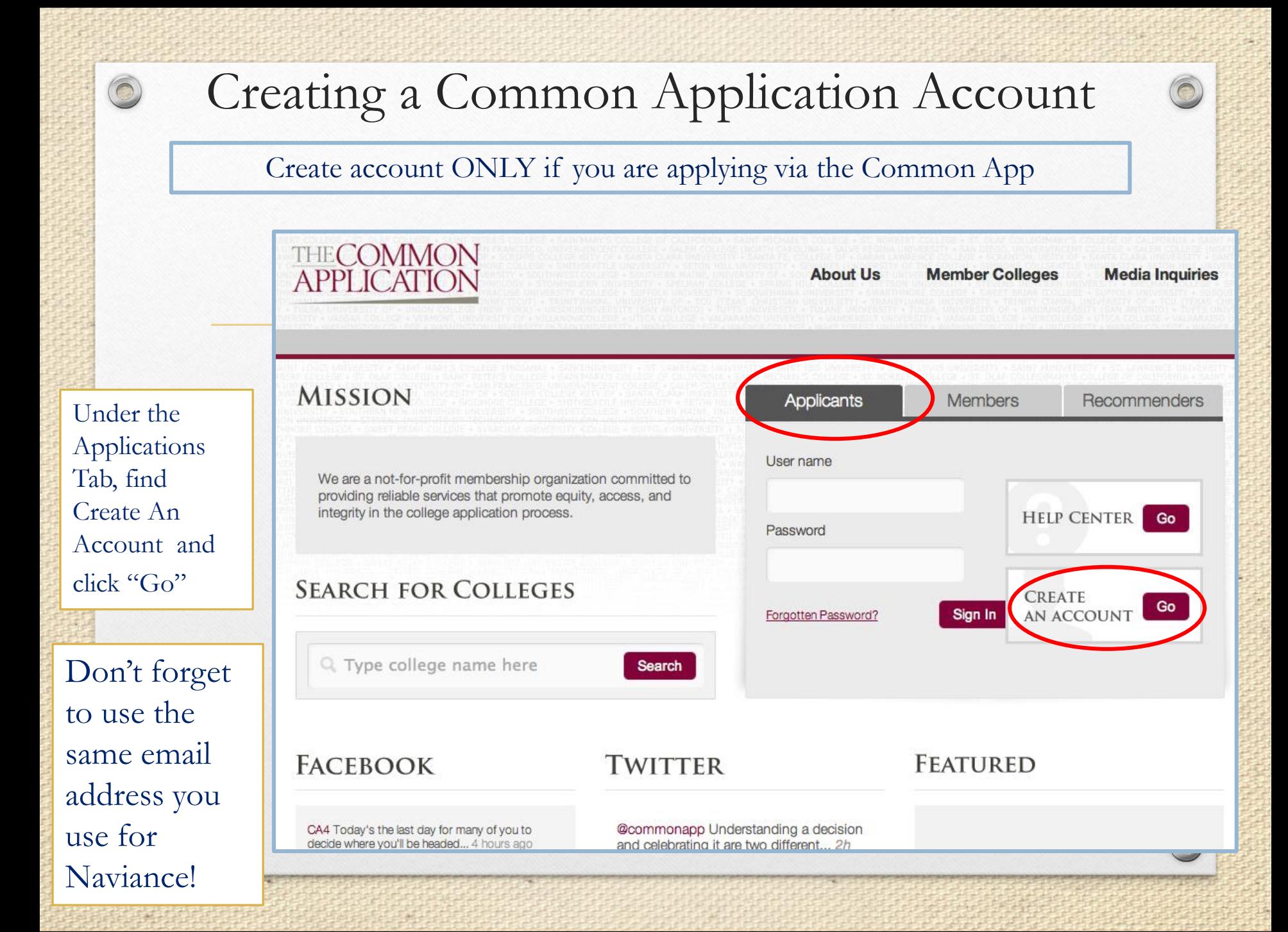

### Step # 1 Complete the Profile & Family Sections

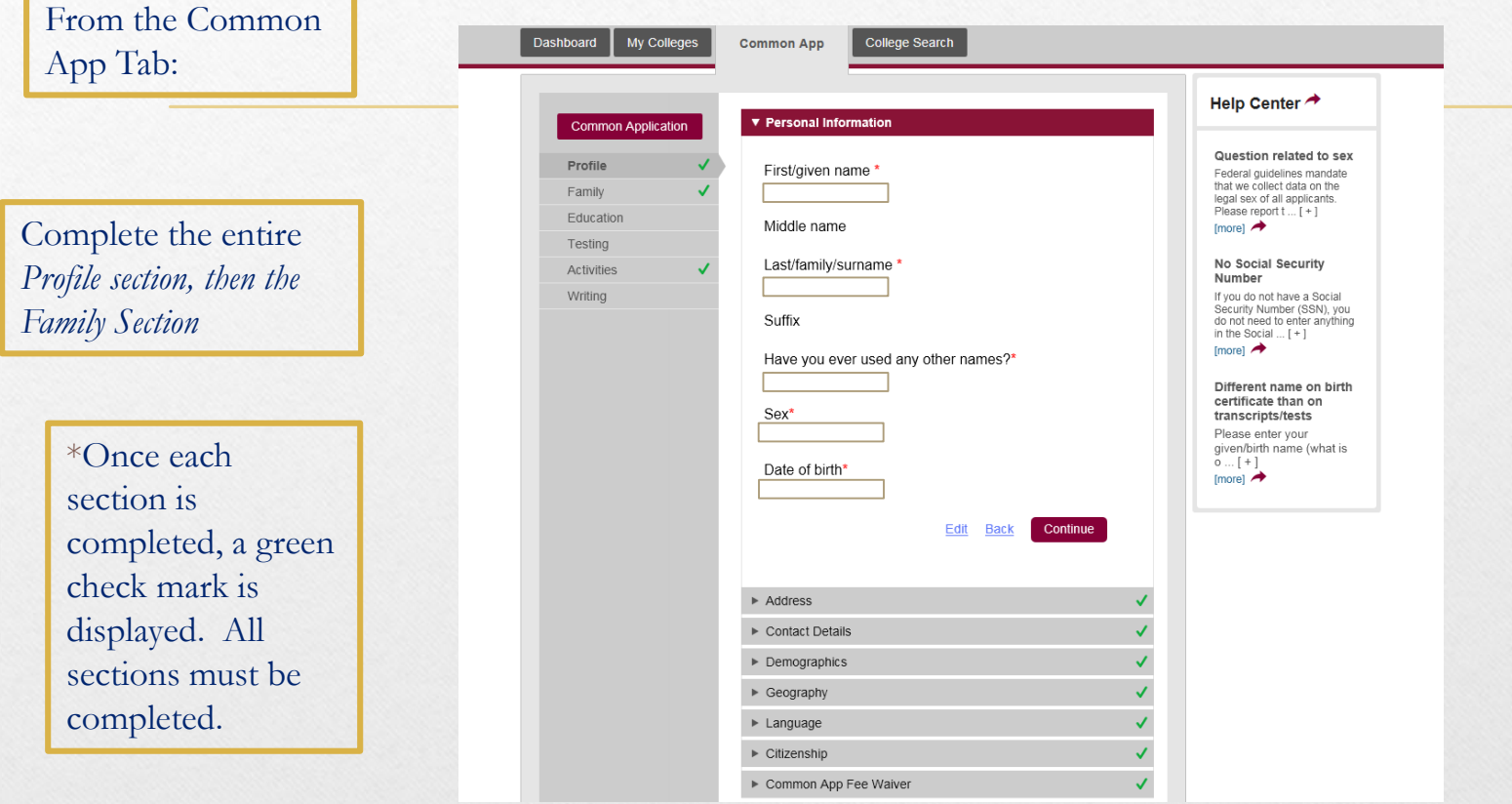

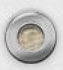

 $\bigcirc$ 

### Step  $# 2$ Complete Education Section

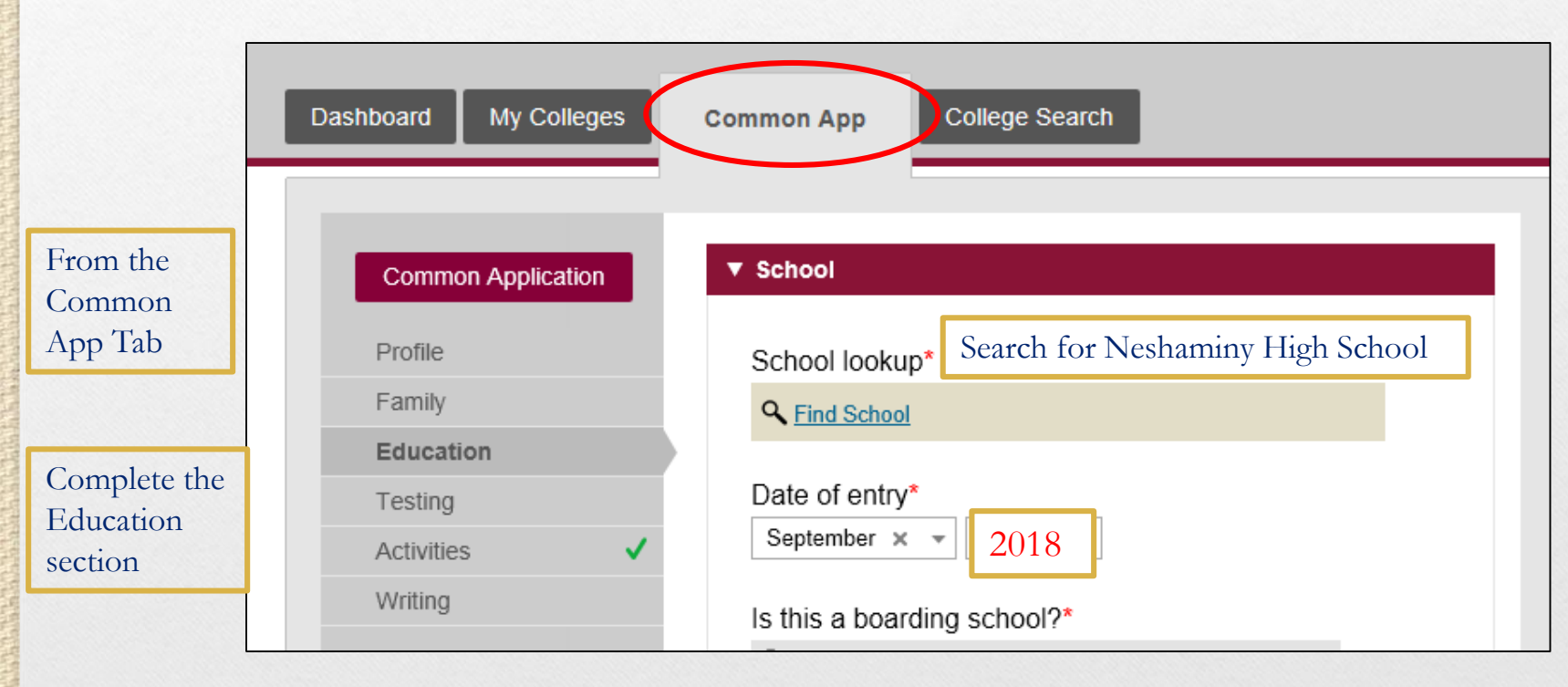

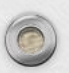

 $\bigcirc$ 

#### Completing the Education Section

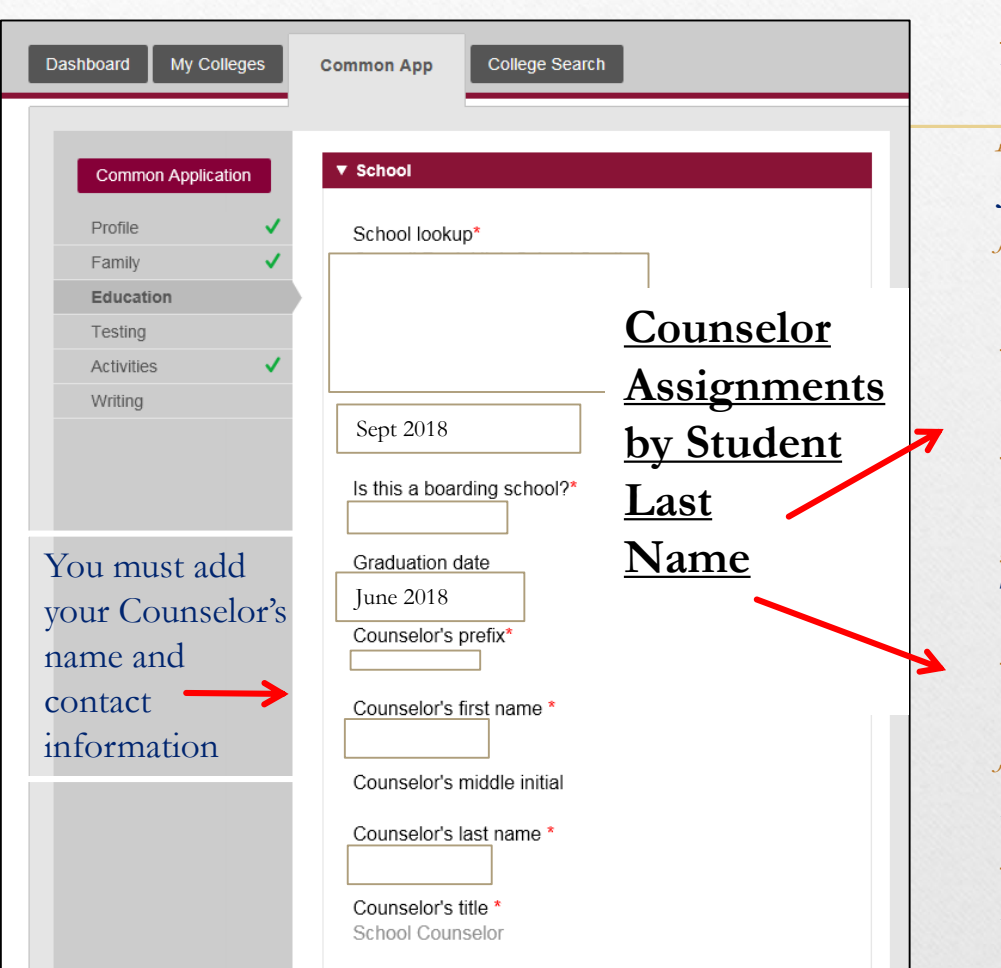

 $\bigcap$ 

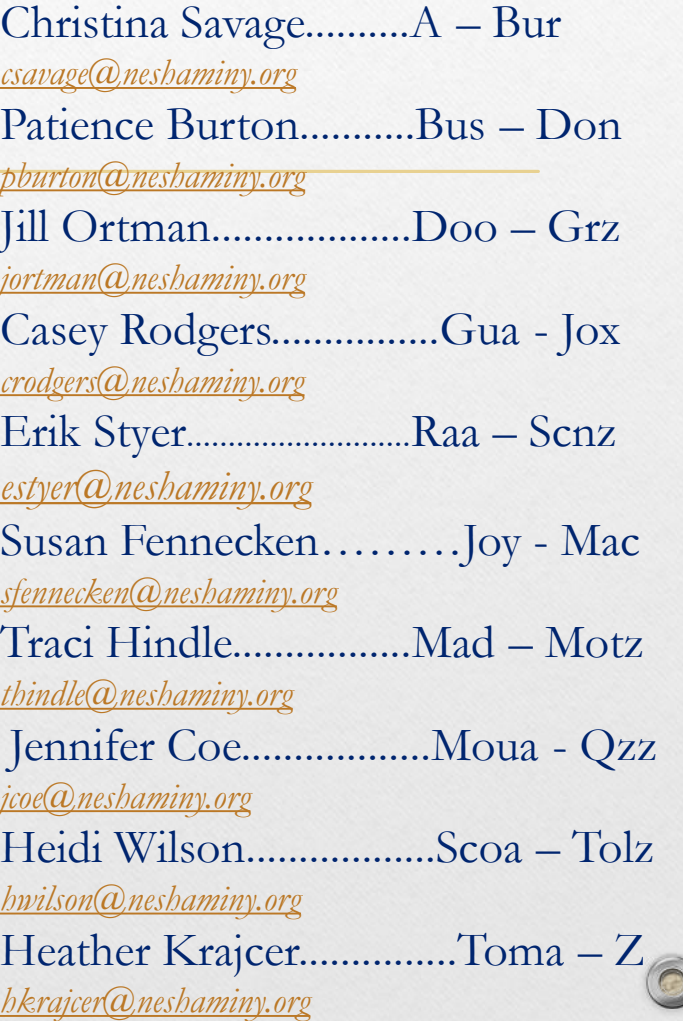

### Step  $# 3$ Correct Responses for *Grades* in Education Section

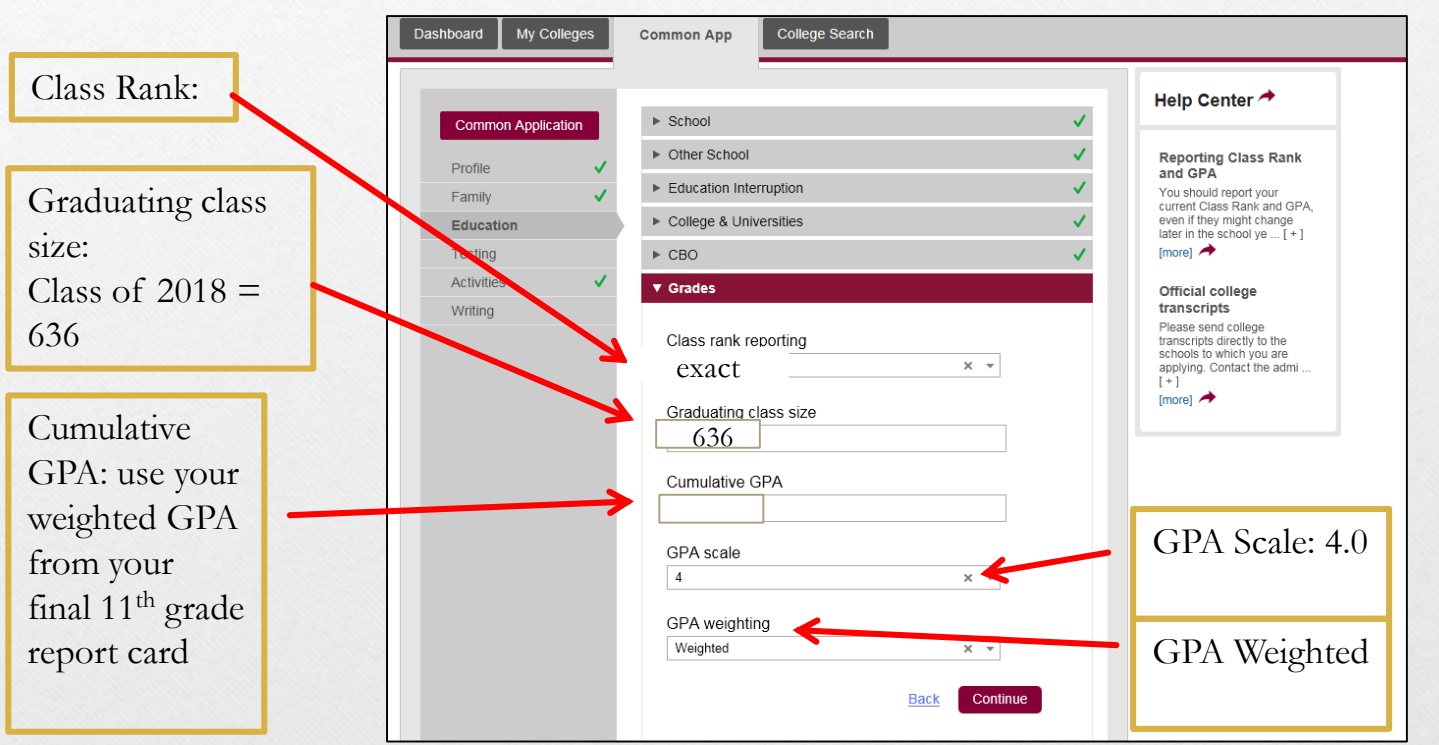

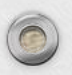

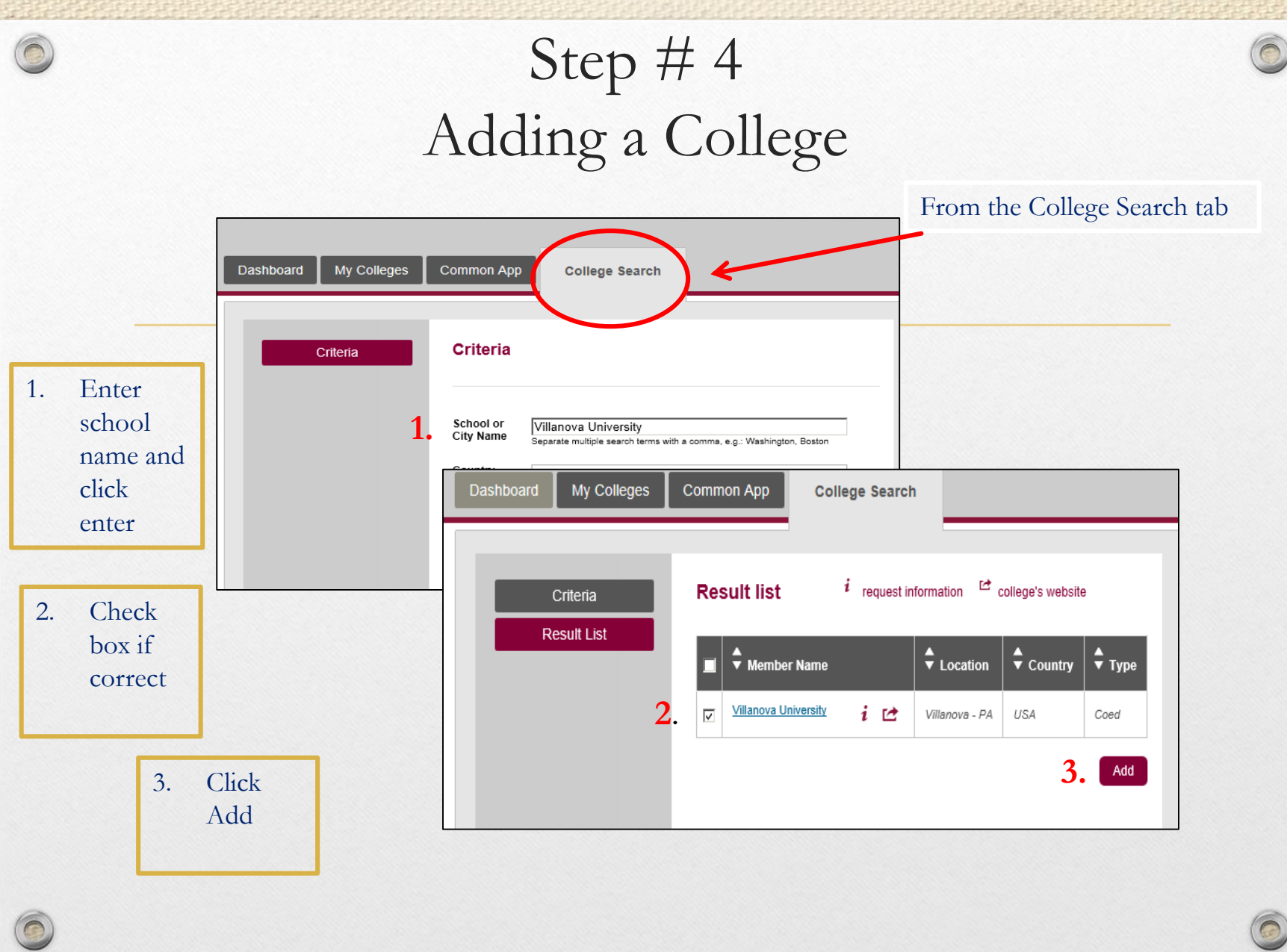

## Step  $#4$ Signing FERPA WAIVER

**IMPORTANT: You will assign recommenders in Naviance, NOT Common App, but you still need to complete this step!**

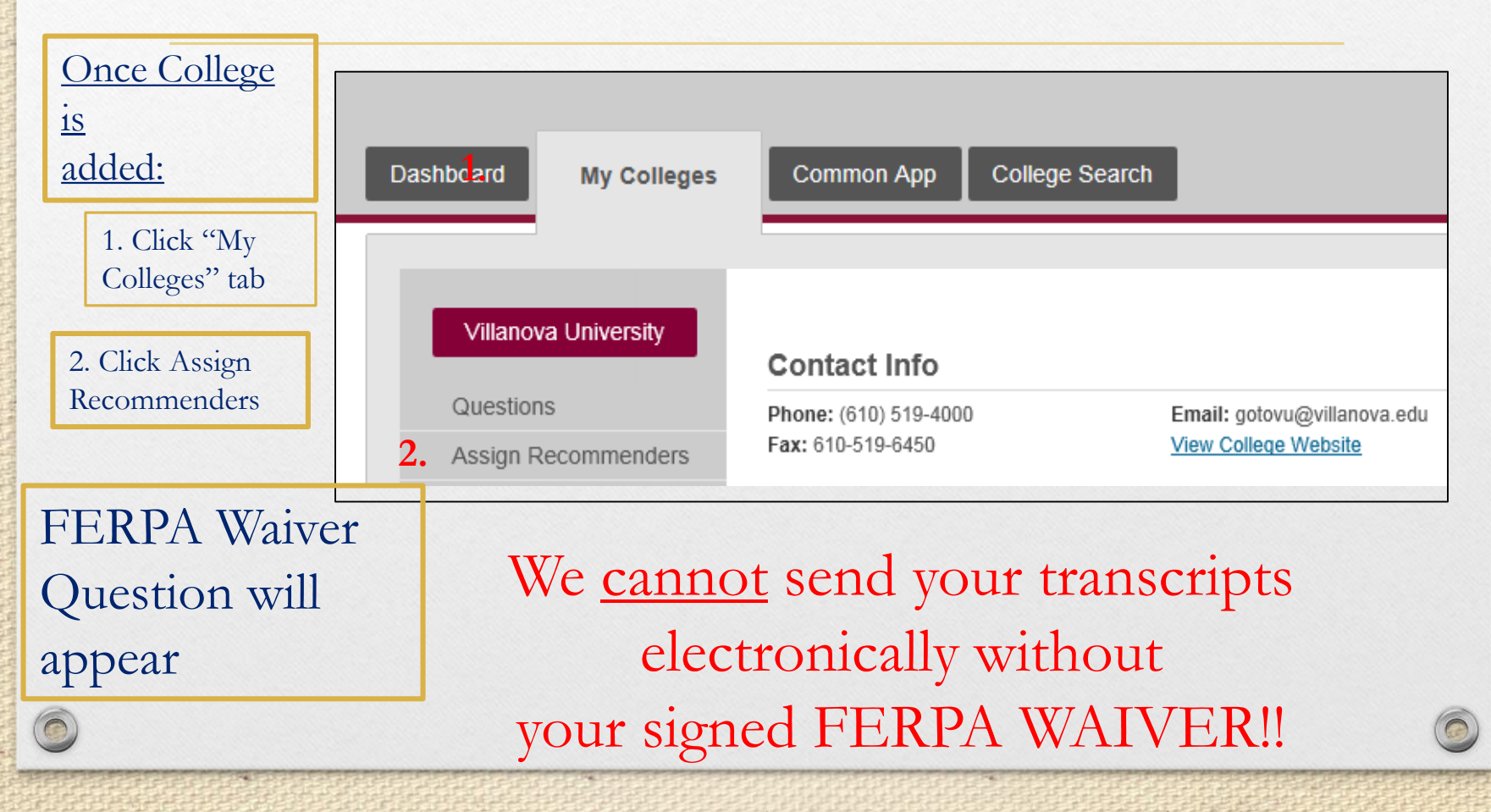

### Step  $# 5$ Sign FERPA Waiver

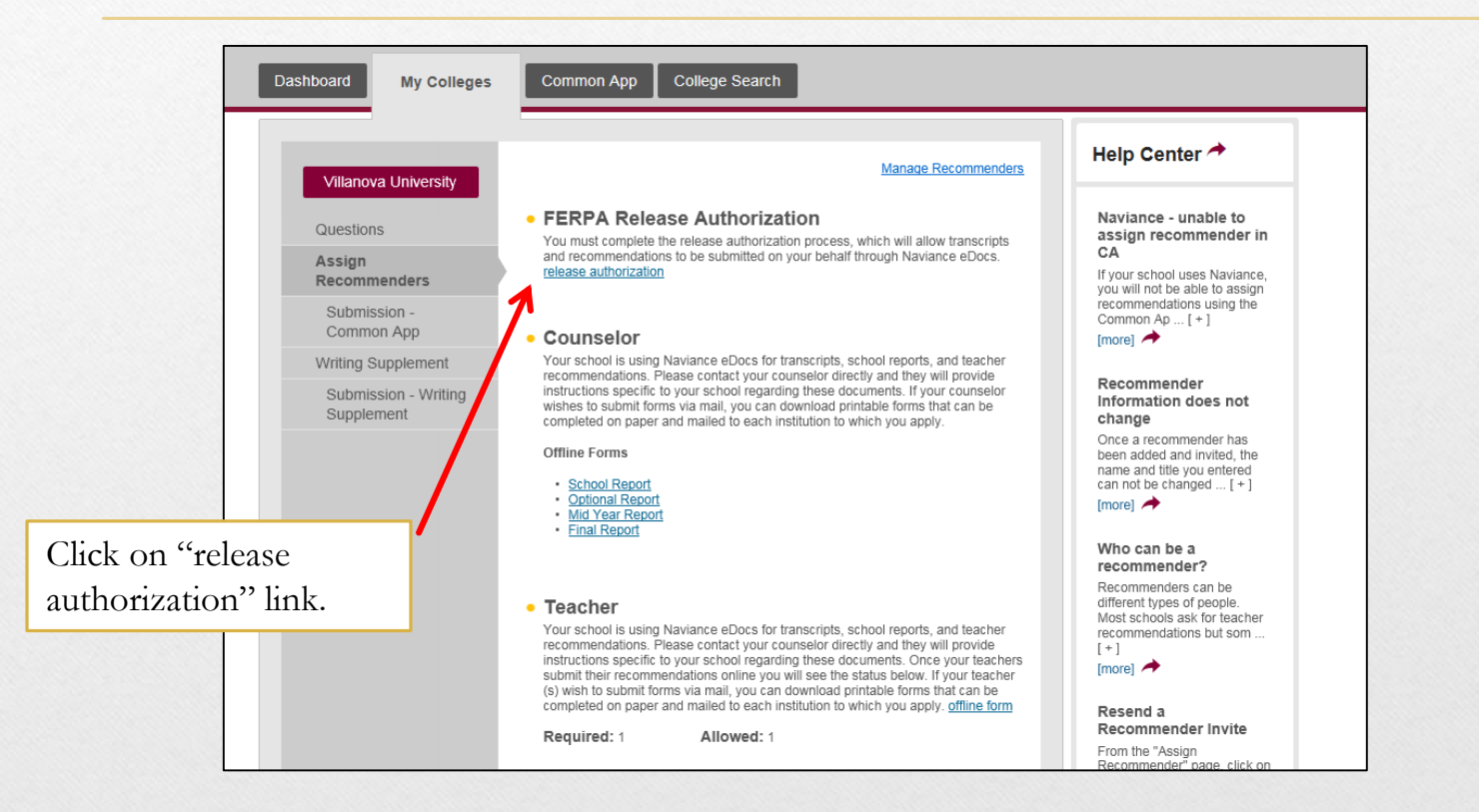

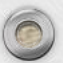

#### Sign FERPA Waiver

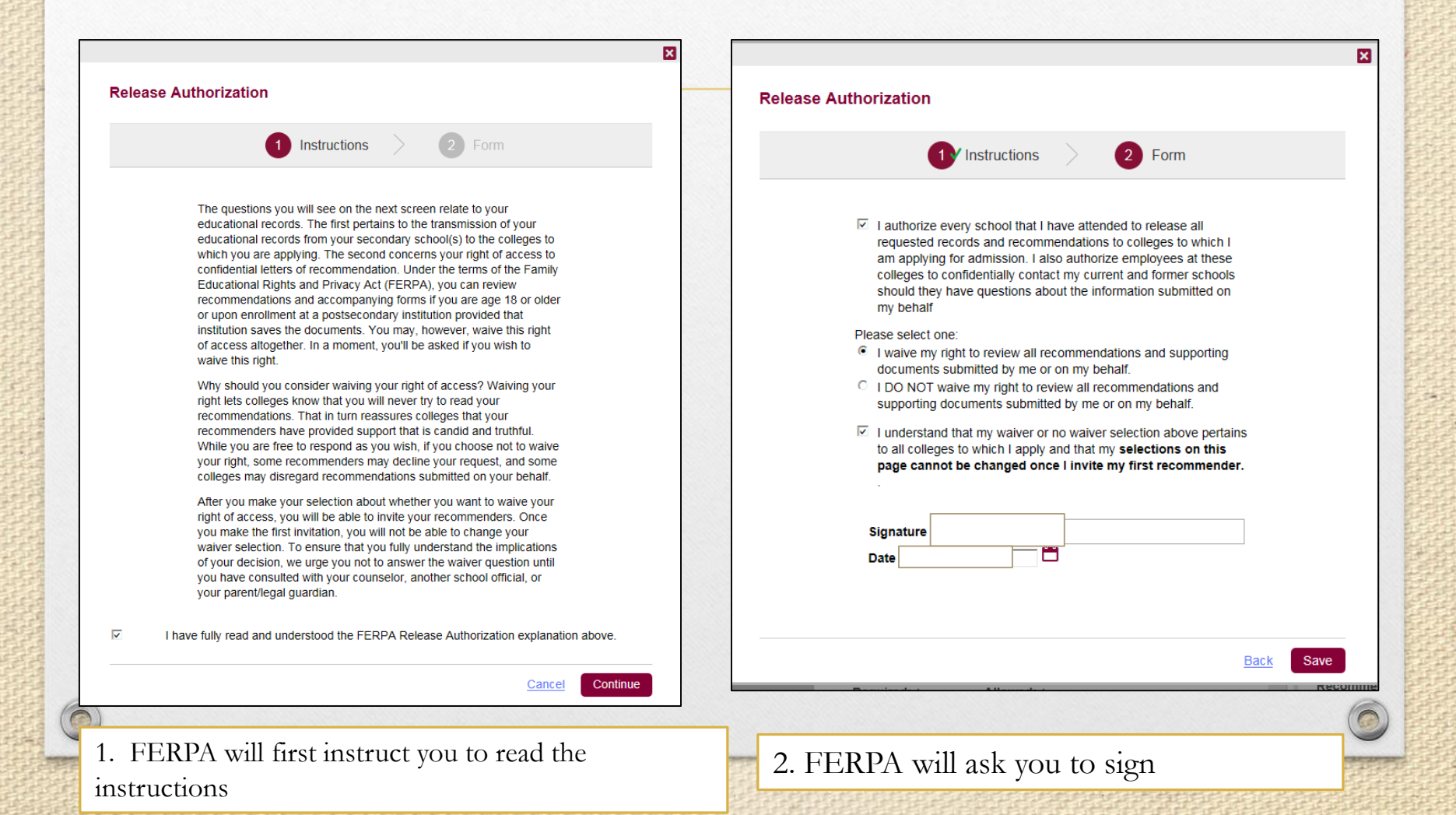

#### Sign the FERPA - Completed

Completed FERPA is indicated by green check mark

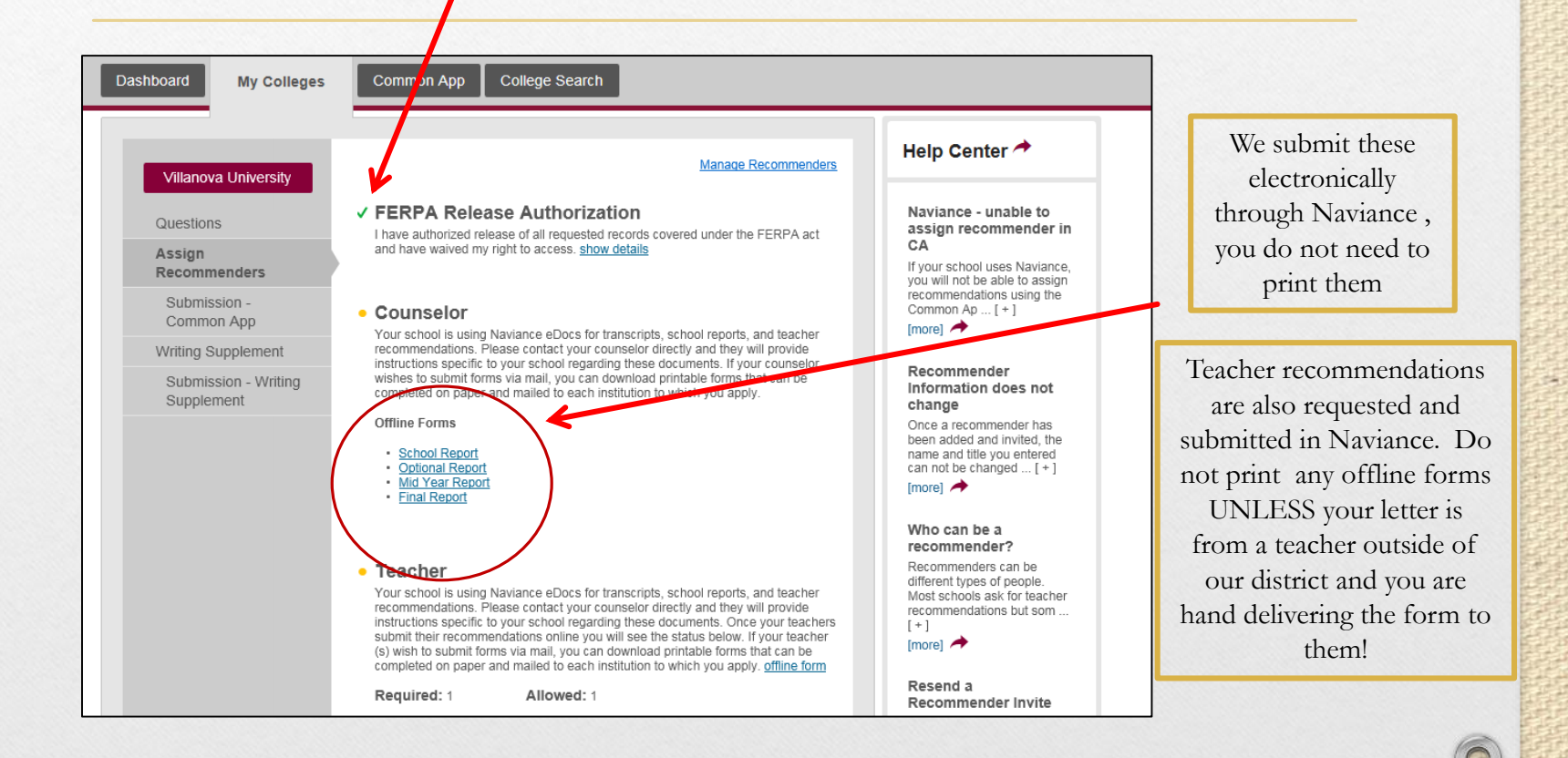

# FAQ's

#### Do I have to follow the steps in order?

No, you can move from section to section as needed. But all sections must be complete before you can submit your application.

#### How will each school get my application?

You will submit your application and pay applicable fees to each added college via the Common App website.

Am I done after I submit my applications?

No, you match your account and request letters of recommendation through Naviance. You must also fill out a Transcript Release Form for each school you apply.

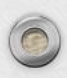

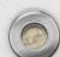

# Counselor Assignments

#### **(by Student Last Name)**

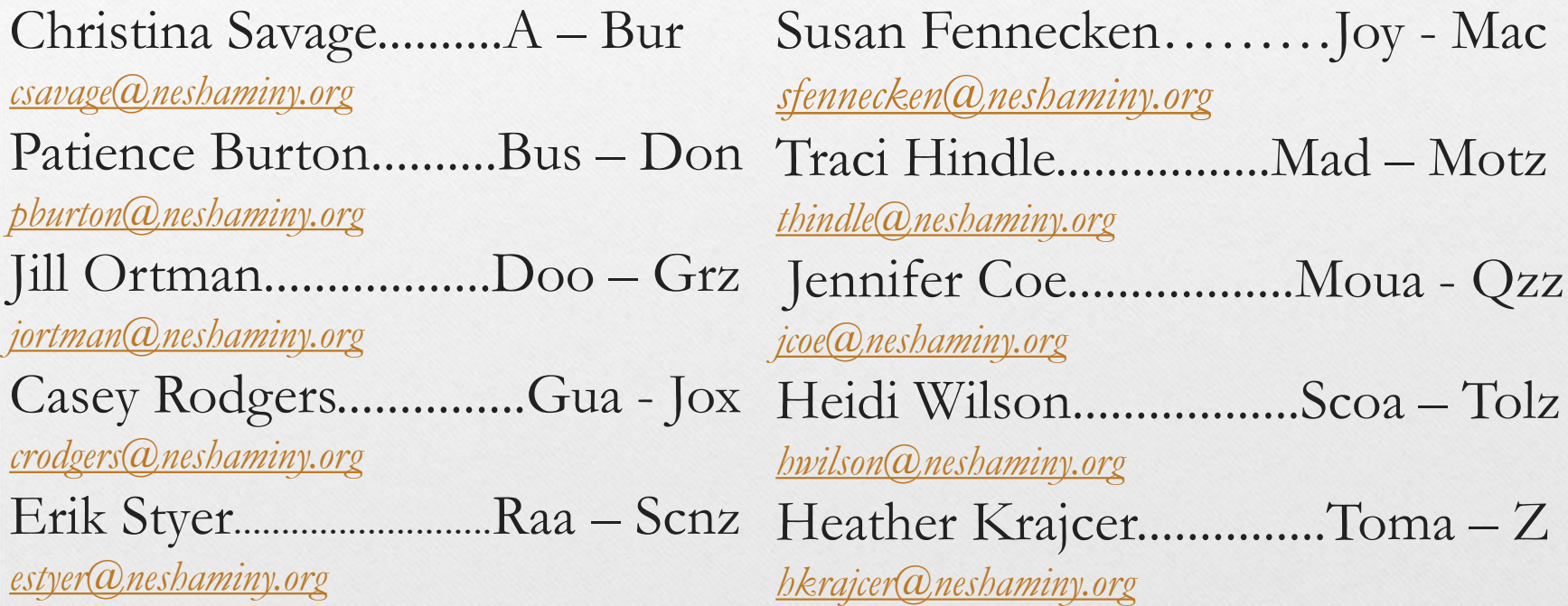

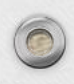

 $\circ$